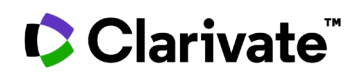

## **Cortellis** 药物早期研发情 报

为您的研究寻找合适的生物标志物。

## 使用"高级搜索"来定义您的研究领域。

1. 点击高级搜索(**Advanced Search**)并选择生物标志物(**Biomarkers**)。在选择字段(**Select Field**)下,单击生物标志物使用(**Biomarker Use**)并设定搜索条件。下面的示例旨在寻找用于 预测或监测阿尔茨海默病患者治疗效果的生物标志物。

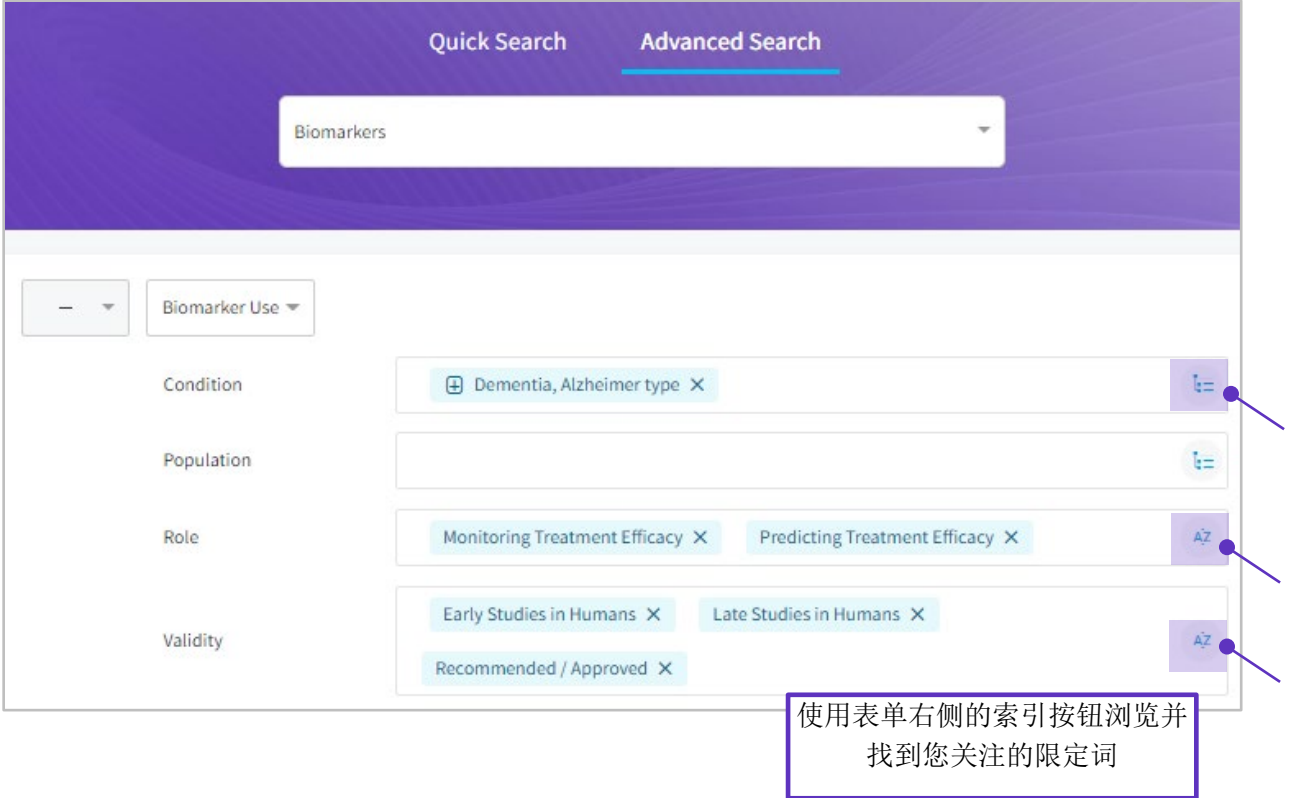

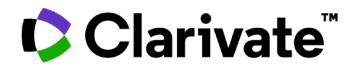

2. 在结果页中,转至生物标志物使用(Biomarker Use)选项卡。使用每列顶部的排序选项,将 结果按照需要排列。在下面的示例中,结果按药物相关性排列。

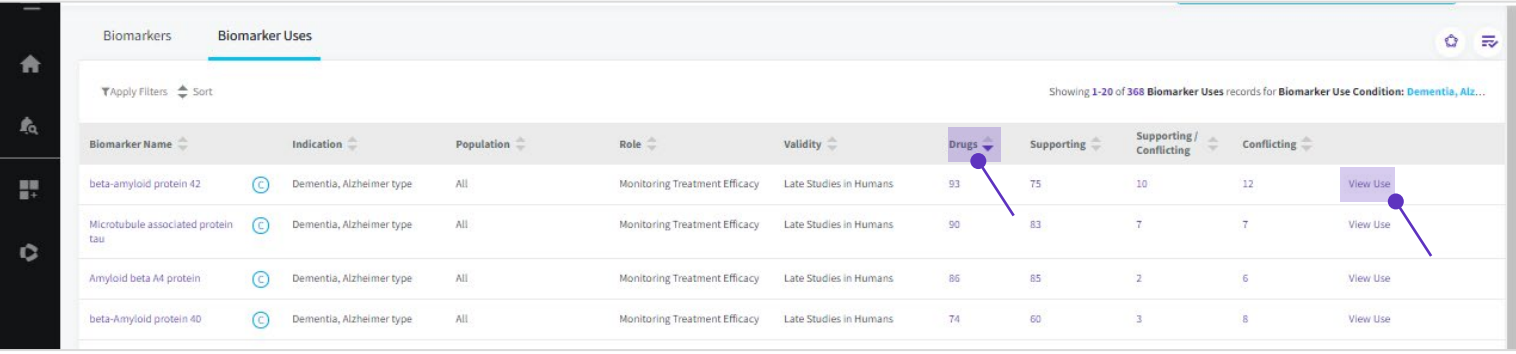

3. 单击查看使用(View Use)以打开使用记录,并查看详细信息,如过去研究过哪些技术和底物 (**Techniques & Substrates**)以及与此用途相关的产品(**Products**)。

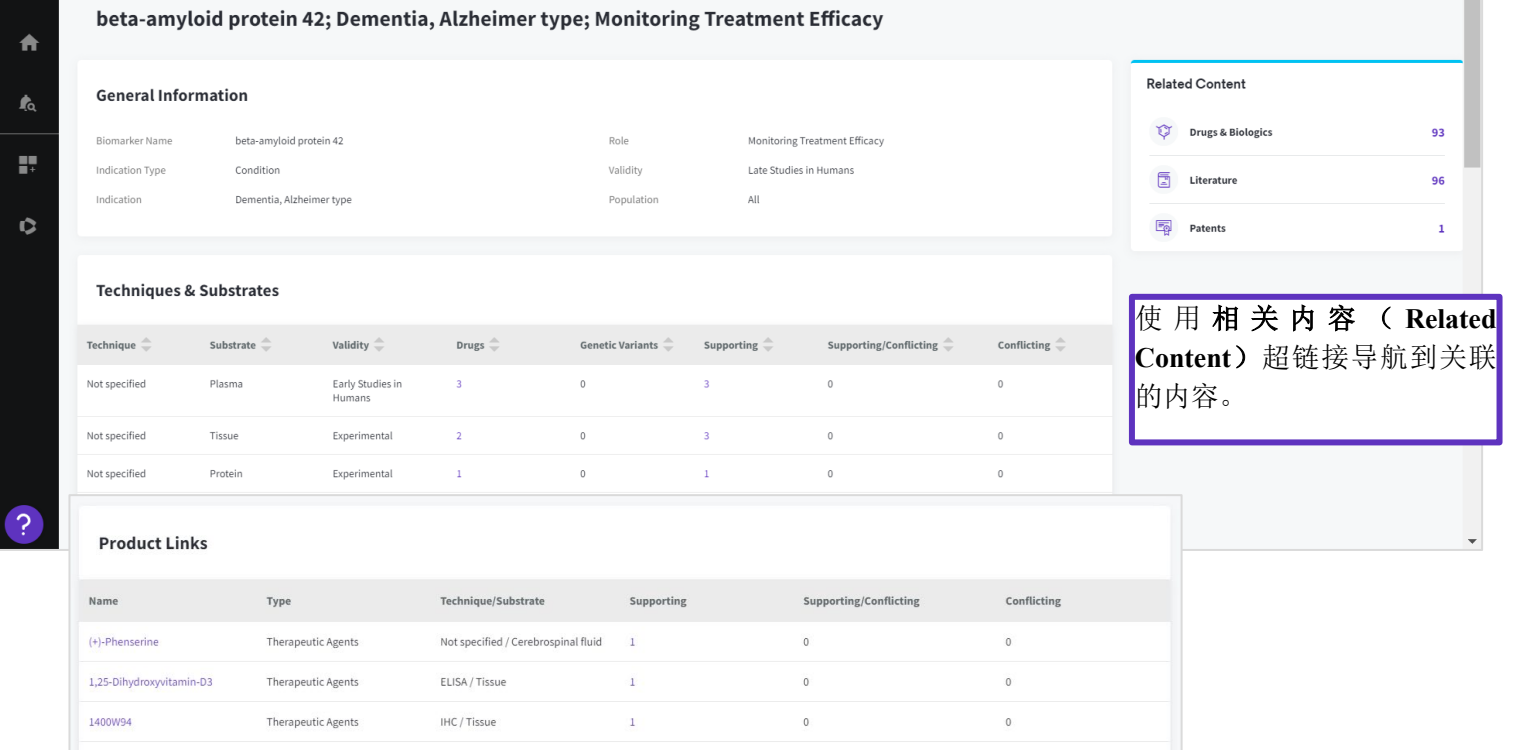

欲了解更多信息,请访问 **[LS Product Support](mailto:lifesciences.support@clarivate.com)** 联系客户服务